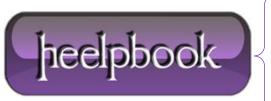

**Date:** 29/05/2012

**Procedure:** Windows 7 - How to Disable the Caps Lock Key

Source: <u>LINK</u> Permalink: <u>LINK</u>

Created by: HeelpBook Staff Document Version: 1.0

## WINDOWS 7 – HOW TO DISABLE THE CAPS LOCK KEY

As typewriters are a distant thing of the past, there is no longer a great need for the **Caps Lock** key. It is a source of great irritation if it gets turned on accidentally. This article shows how to disable the **Caps Lock** key in **Windows 7**.

This process involves the remapping of the keys by using the registry editor. Only proceed if you are familiar with editing the registry.

Type **regedit** in the windows run dialog box and press **Enter**.

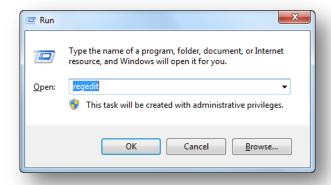

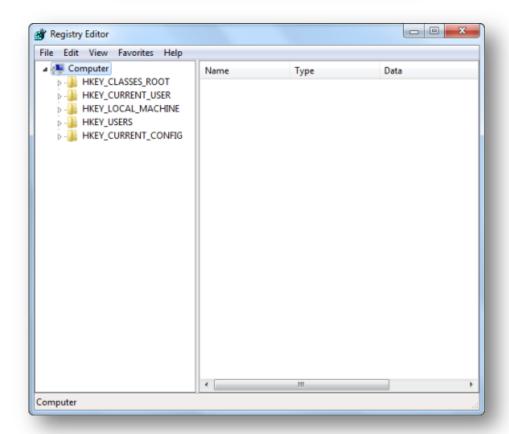

**Date:** 29/05/2012 **Total Chars:** 718

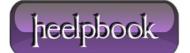

Page: 1
Total Words: 148

## Once the editor is open, navigate to the following key:

HKEY\_LOCAL\_MACHINE\SYSTEM\CurrentControlSet\Control\Keyboard Layout

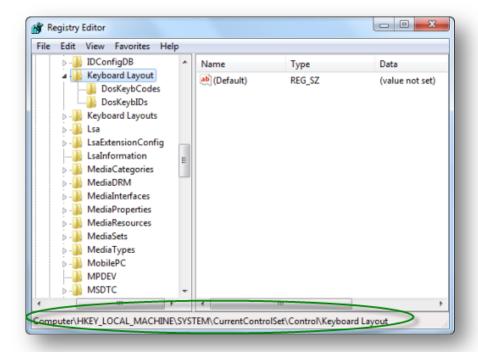

Right click and add a new binary value and rename it as **Scancode Map:** 

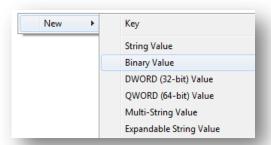

## Change the value of the created binary key to:

00000000 00000000 02000000 00003A00 00000000

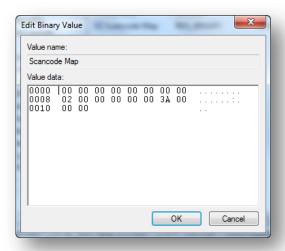

**Data**: 29/05/2012 **Total Chars**: 718

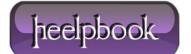

Page: 2
Total Words: 148

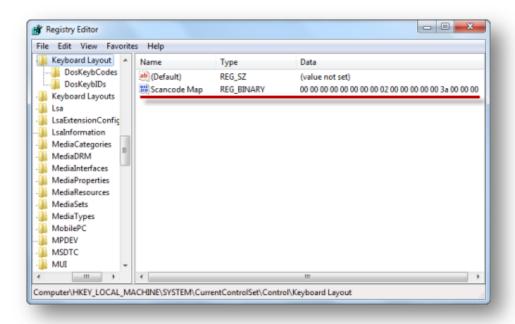

Exit the **registry editor**, restart your system, and you are set. The **Caps Lock** key is now disabled.

Data: 29/05/2012 Total Chars: 718

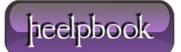

Page: 3
Total Words: 148